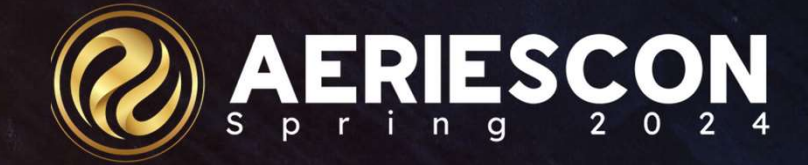

## Test Imports and Procedures The Session 780<br>Session 780<br>Session 780

**orts and Procedures**<br>Session 780<br>Jaime Perez | Trainer<br>March 6, 2024 **Session 780<br>Session 780<br>Jaime Perez | Trainer<br>March 6, 2024** 

Information shared throughout this presentation is the property of Aeries Software. Information or images<br>may not be reproduced, duplicated, or shared without the prior written consent of Aeries Software. m ation shared throughout this presentation is the property of Aeries Software. Information or images and the reproduced, duplicated, or shared without the prior written consent of Aeries Software.

#### Session Overview

Procedures for importing test files and loading state standard test data.

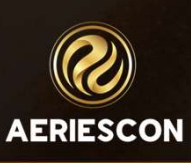

### Agenda

- 1. Overview<br>1. Overview<br>2. Security 1. Overview<br>2. Security<br>3. Import Test Res
- 
- 1. Overview<br>
2. Security<br>
3. Import Test Results<br>
0 CAASPP SBAC/ IAB
	- Security<br>
	Import Test Results<br>
	0 CAASPP SBAC/ IAB<br>
	0 College Tests AP Tests
	- Jecunty<br>Import Test Results<br>© CAASPP SBAC/ IAB<br>© College Tests AP Tests<br>© District Test iReady Diaanostic
	- o College Tests AP Tests<br>o District Test iReady Diagnostic

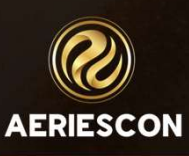

#### 1. Overview

The Import Test Results page in Aeries will allow users to import state and college test result data into the Aeries Student Information System. More test formats will be added as they become available.

Test results must be obtained from testing vendor.

Know the file layout in effect when data was downloaded

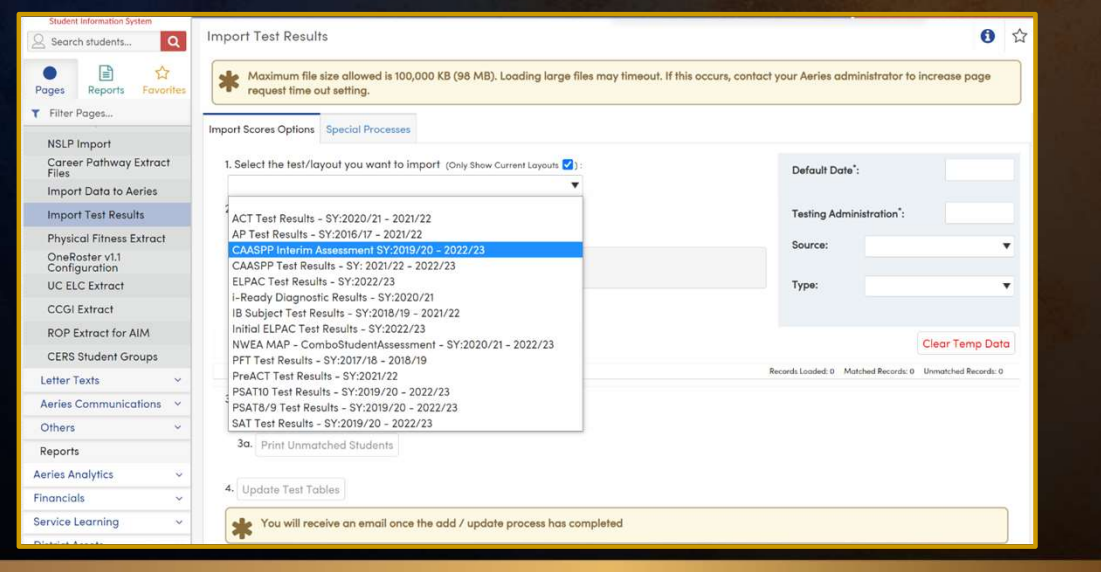

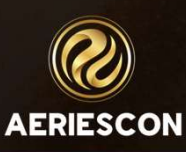

#### 1. Overview

The Info button at the top of the page allows users to review recent modifications to the Import Test Results page or adjustments to file layouts.

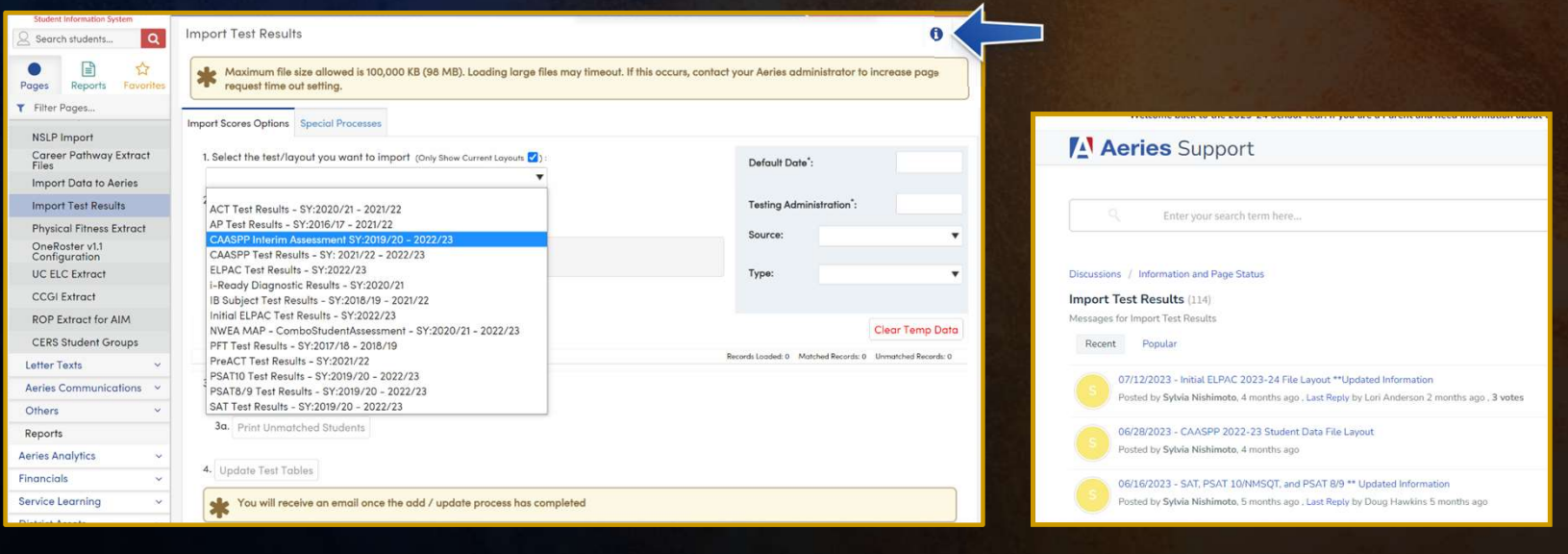

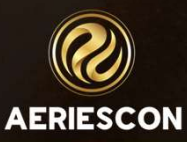

#### 2. Security

#### Table Permissions

- Test Scores (TST)
	- Mass Update
		- Allows non-admin users and groups to see the Import Test Results node in the navigation. Also allows non-admin users to access the Special Processes tab.
	- Read, Insert, Update, Delete

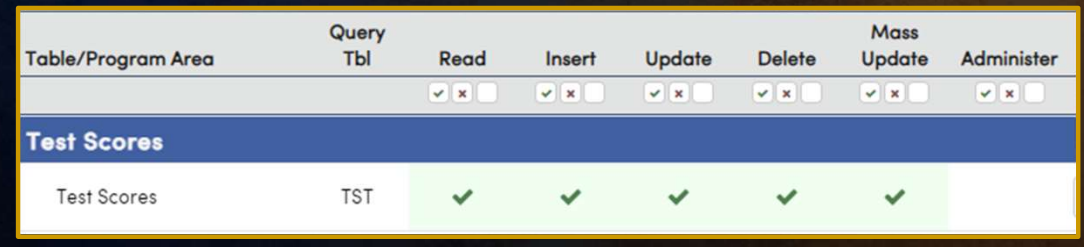

• Recommend minimum of Read, but may want to provide full permission so non-admin users can add/ update/ delete individual test records on the Test Scores page

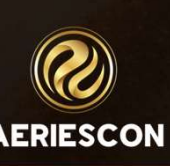

### 2. Security

Table Permissions

- Content Standards Scores (CST)
- College Entrance Tests (CTS)

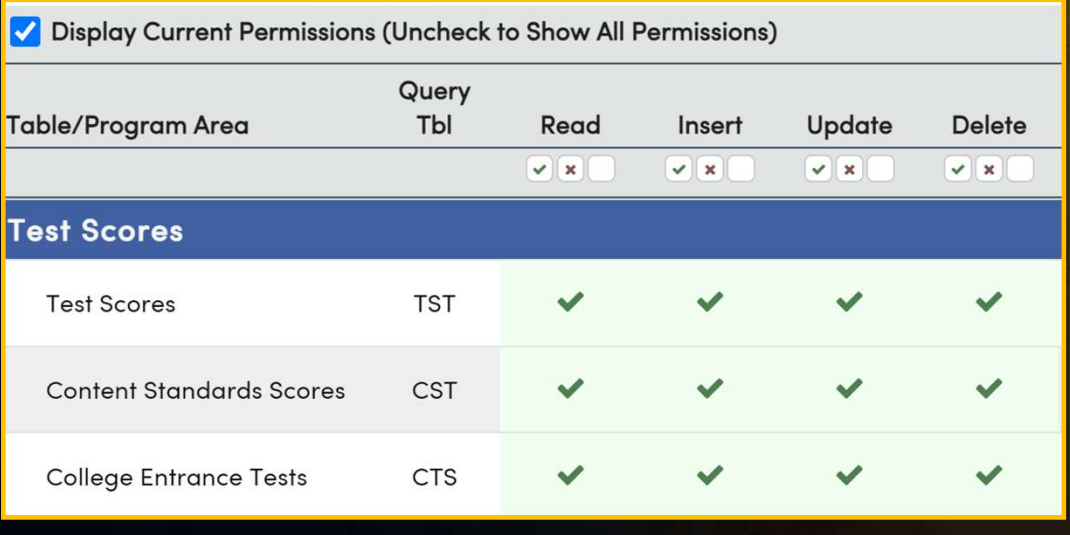

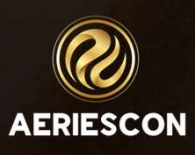

#### 3. Import Test Results

- 3. Import Test Results<br>1. Select the File Layout for the test scores that will be imported<br>2. Select the file(s) that contain the test results data 3. Import Test Results<br>
1. Select the File Layout for the test scores that will be import<br>
2. Select the file(s) that contain the test results data<br>
3. Load the test results
- 3. Import<br>1. Select the File Layout for the<br>2. Select the file(s) that contai<br>3. Load the test results<br>4. Match the test results to stu
- 
- 
- 1. Select the File Layout for the test scores t<br>2. Select the file(s) that contain the test res<br>3. Load the test results<br>4. Match the test results to students<br>5. After all students are matched import the 1. Select the file(s) that contain the test results data<br>3. Load the test results<br>4. Match the test results to students<br>5. After all students are matched import the test results by clicking on the Update Test Tables button.

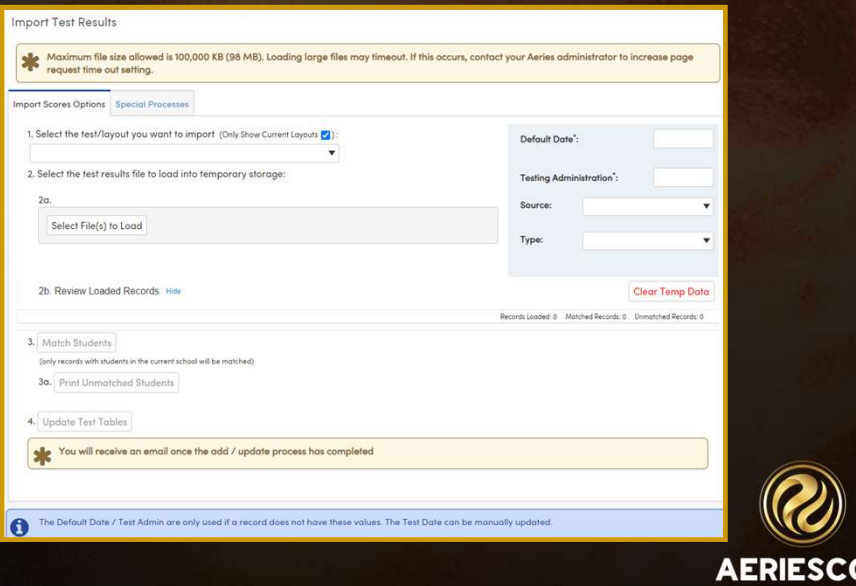

#### 3. Import Test Results

Test Specific Information

- Refer to Testing Vendor for file.
- CAASPP https://mytoms.ets.org/TOMS
- College Board (AP,SAT)

https://apcentral.collegeboard.org/exam-administration-orderingscores/scores/available-reports/student-datafile https://k12reports.collegeboard.org/downloads/rawDataFiles

• i-Ready

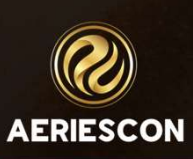

#### 4. CAASPP - SBAC/IAB/ELPAC

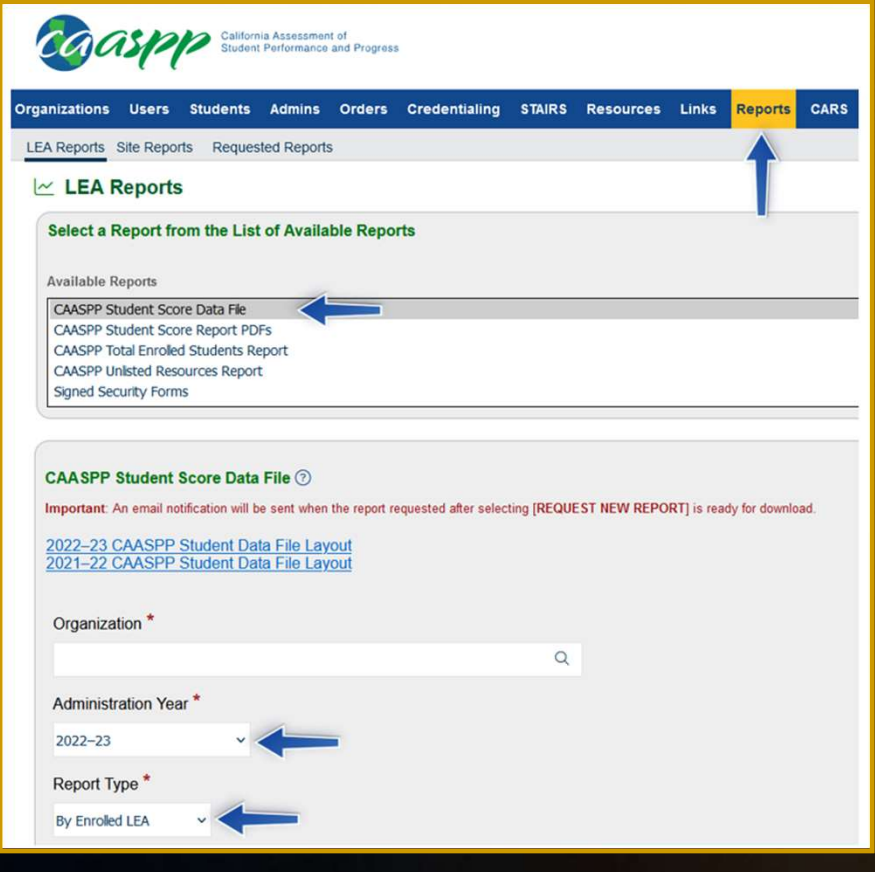

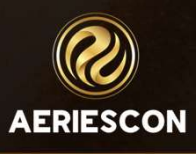

#### 4. CAASPP - SBAC/IAB/ELPAC

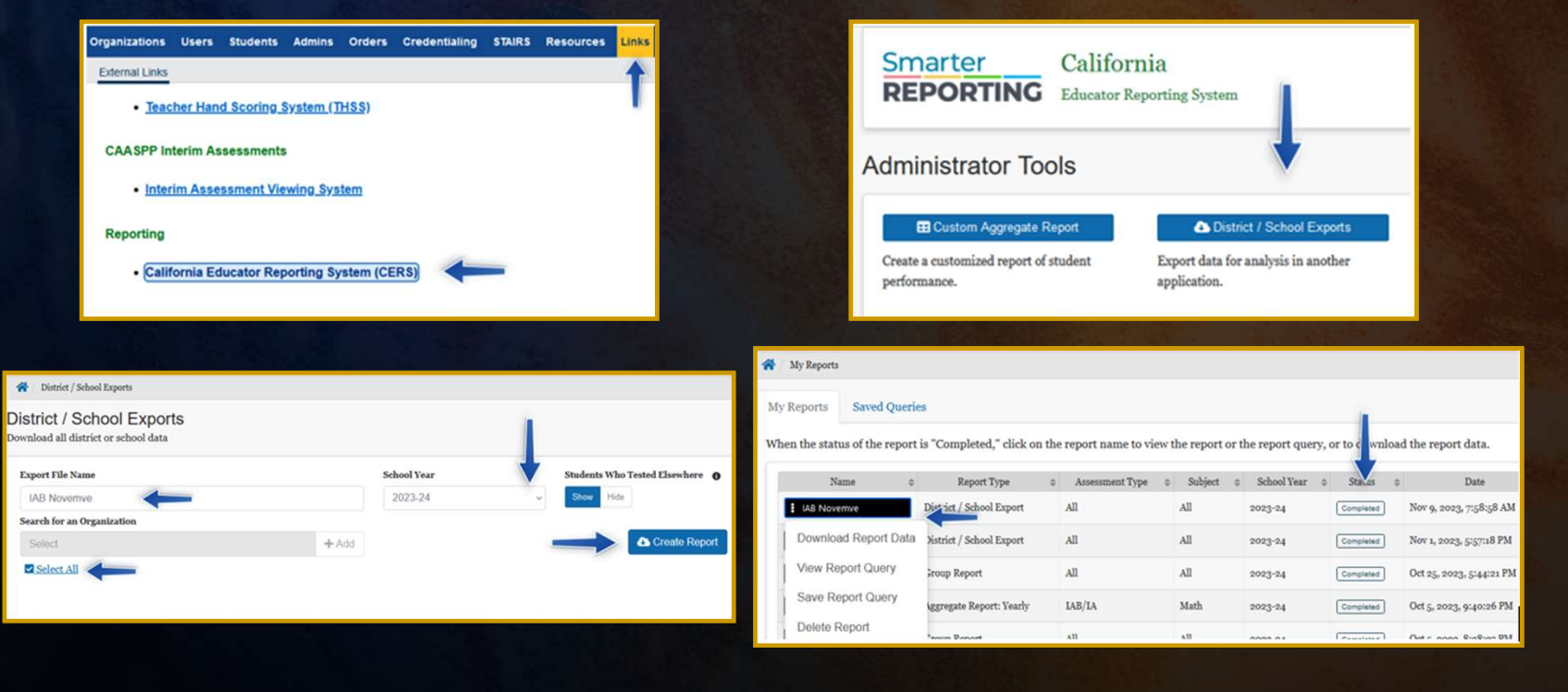

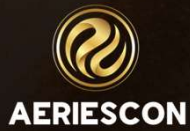

#### 5. College Entrance Tests - AP, SAT

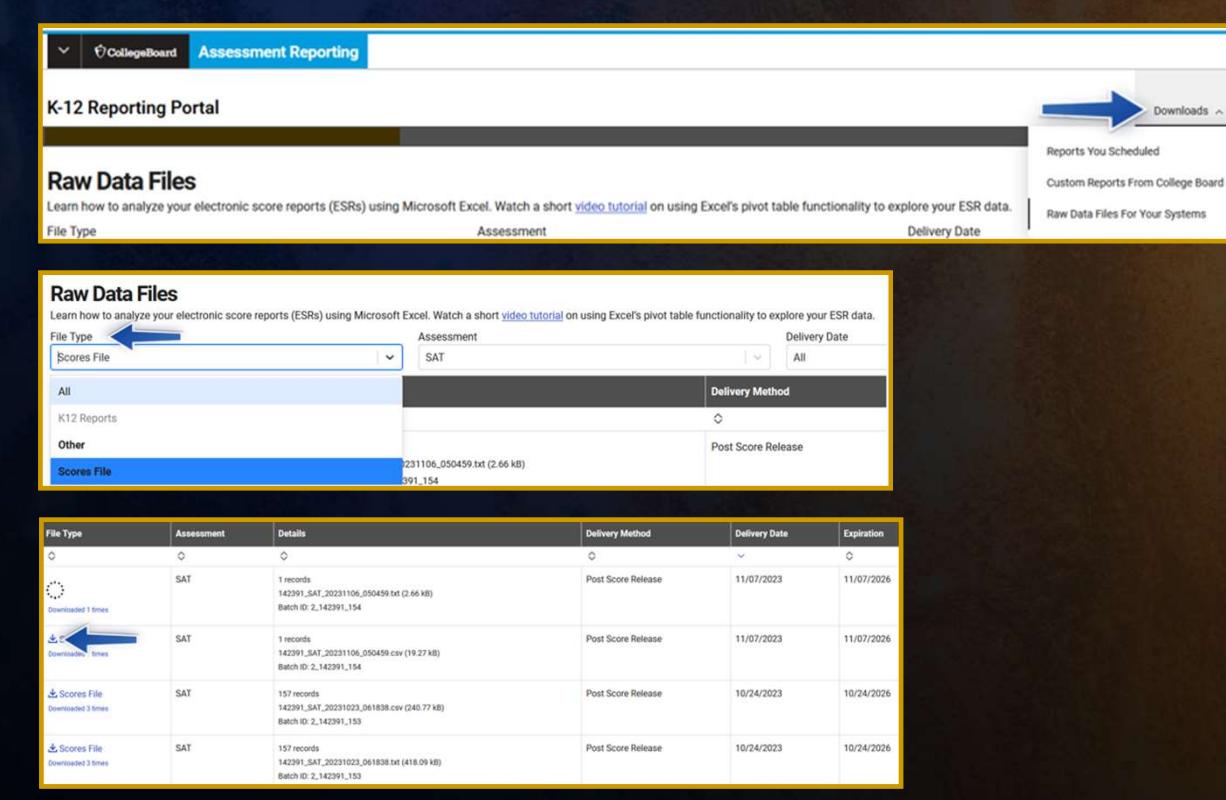

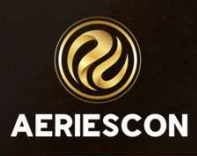

### 6. District Tests - iReady

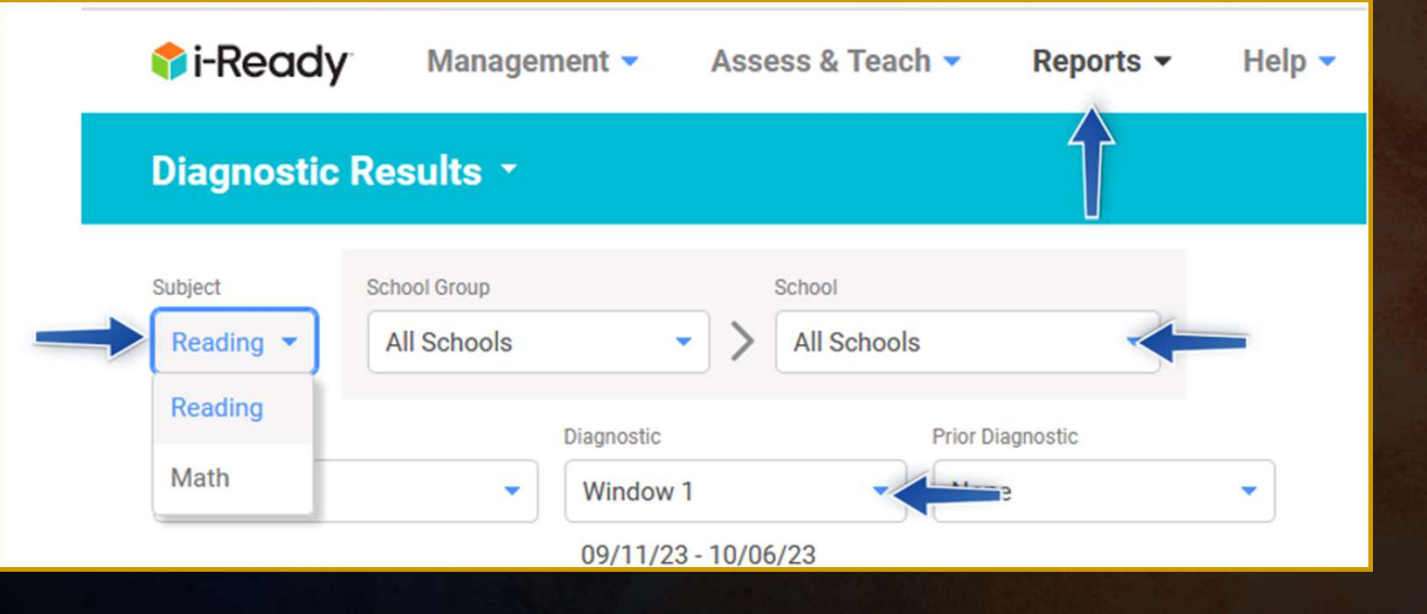

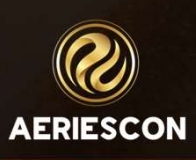

# THANK YOU!

http://surveys.aeries.com/s3/aeriescon-session-feedback-survey-spring-2024

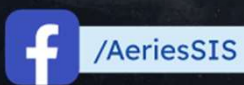

/Aeries\_SIS

Aeries Software

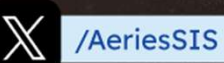

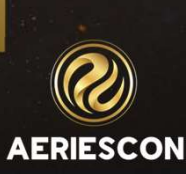

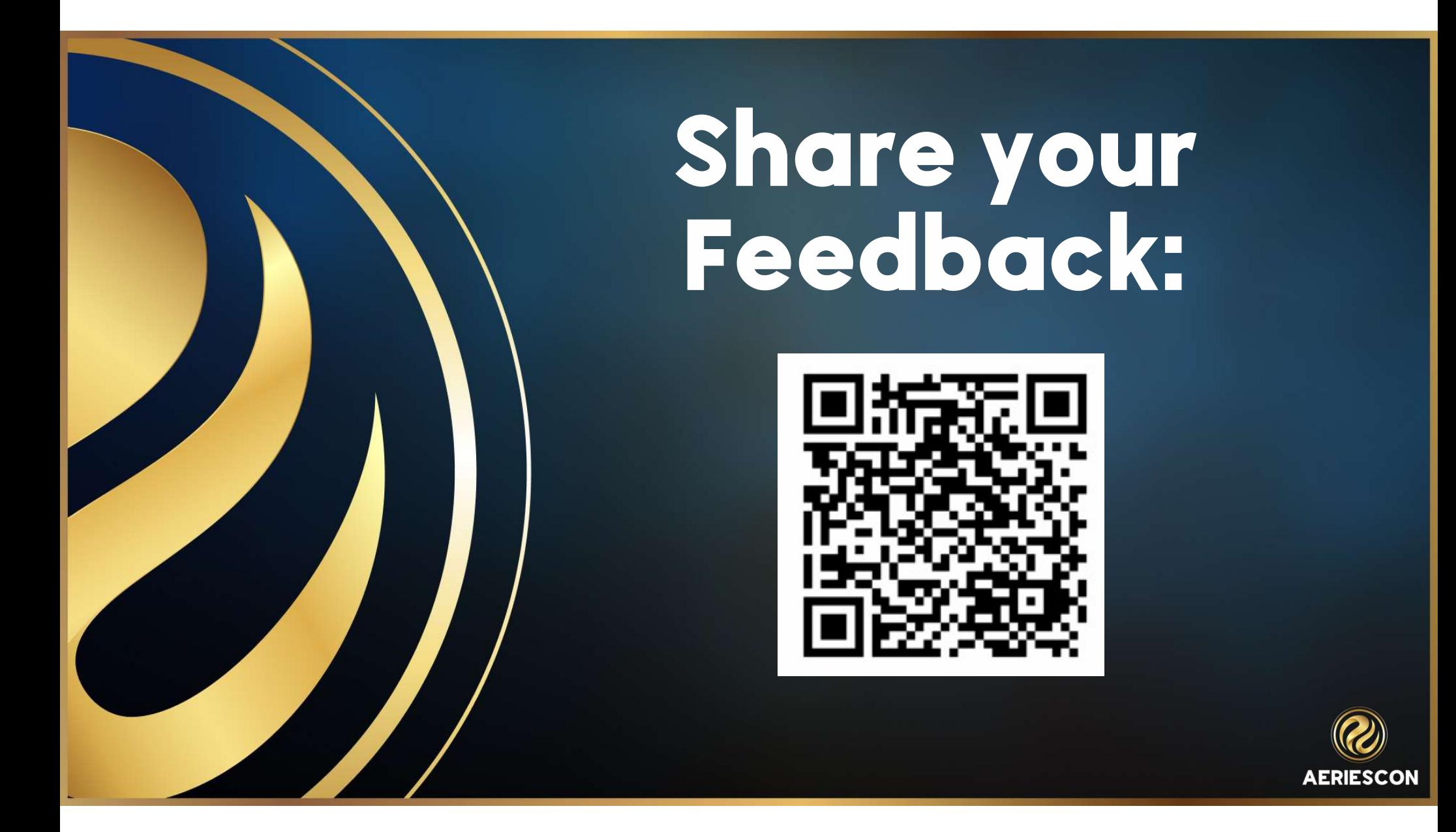